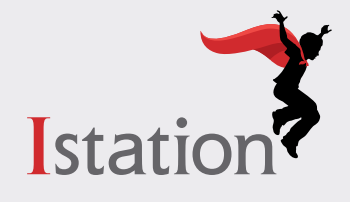

# **Istation's School-to-Home Connection**

## **for Parents and Caregivers**

While working at home, students can now access Istation in the browser instead of the app if they have a *Chrome*, *Windows*, or *macOS* device.

#### **Accessing Istation on a Device at Home**

From a computer, go to **[app.istation.com](http://app.istation.com)**.

If the student is using *a tablet of any kind*, they will need to **[download the mobile app](https://www.istation.com/Support/Download)**.

#### **Using Istation at Home**

For Istation, your child received an assessment at school that placed them in activities that are at their level which cover what they need to know in reading or math. **IMPORTANT** 

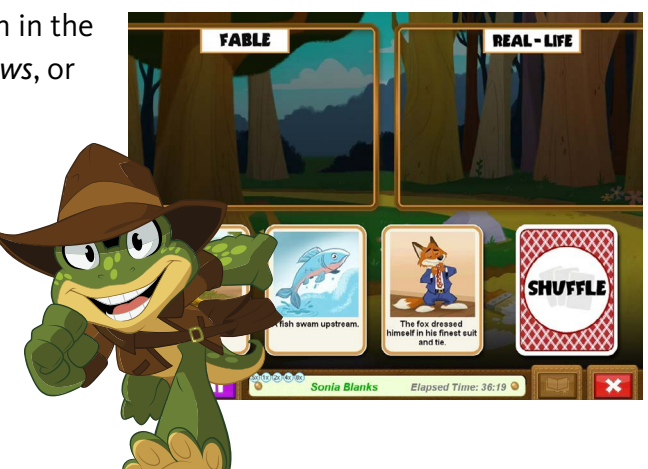

A student's work on Istation should be completed independently.

As your child is working through a lesson, it is best to let them work through even the hard things. If your child struggles, their teacher will be alerted that they need extra help with this skill. Once the alert goes to the teacher, the student will be given a different activity to work on. Istation adapts to your child!

### **Things your child can do while using Istation at home:**

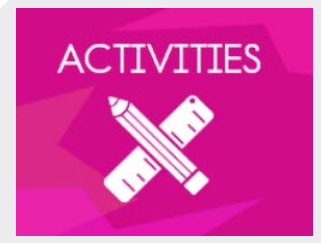

This is the instruction that will adapt to your child and will alert their teacher when they struggle with a skill.

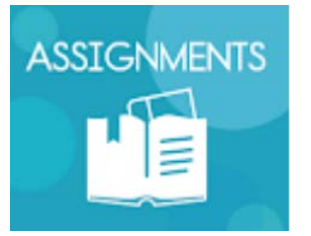

If your child's teacher assigns a specific lesson, it will show up here.

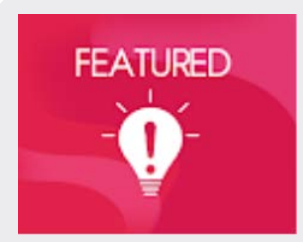

If there are new lessons added at your child's level of ability, they will show up here.

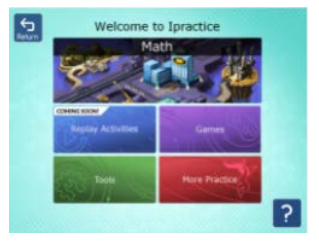

There are lessons highlighted that are on grade level for your child. They can also explore lessons that are higher or lower in level of ability.

**Istation** 

#### **Best Practices:**

Please make sure that your child is using Istation in an atmosphere that is quiet and free of distractions. Headphones can be helpful. A timer can assist in keeping track of the amount of time spent on Istation.

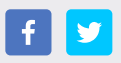

**[help.istation.com/parent-resources](https://help.istation.com/parent-resources)**